# OUON®

# 经济型单路输出直流电源 编程手册

**www.owon.com.cn**

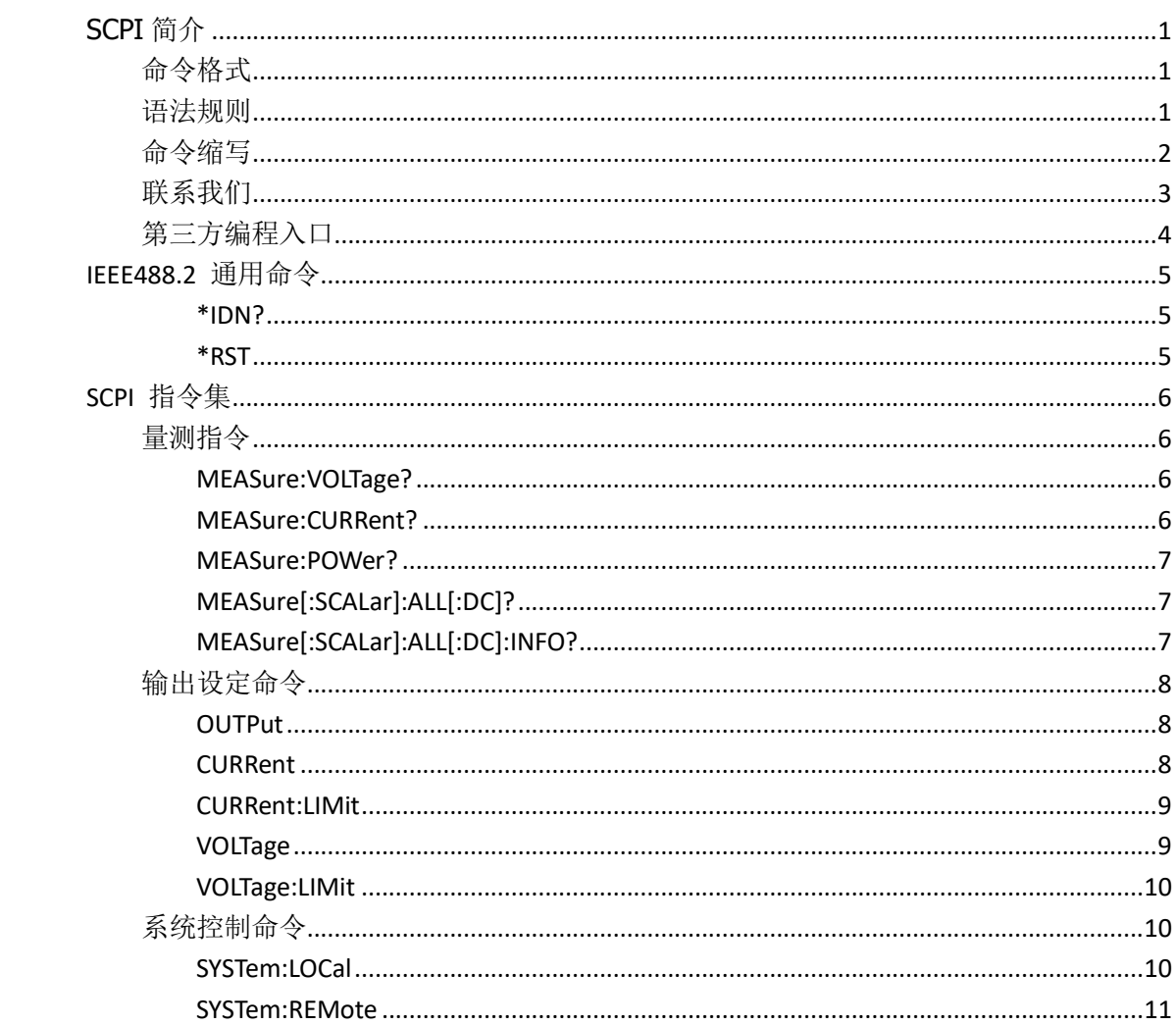

# 目录

<span id="page-2-0"></span>SCPI 简介

#### <span id="page-2-1"></span>命令格式

SCPI 命令为树状层次结构,包括多个子系统,每个子系统由一个根关键字和一个或数 个层次关键字构成。命令行通常以冒号":"开始;关键字之间用冒号":"分隔,关键字后 面跟随可选的参数设置;命令行后面添加问号"?",表示对此功能进行查询;命令和参数 以"空格"分开。

例如:

#### VOLTage:LIMit <value>

#### VOLTage:LIMit?

VOLTage 是命令的根关键字,LIMit 是第二级关键字。命令行以冒号":"开始,同时 将各级关键字分开,<value>表示可设置的参数;问号"?"表示查询;命令 VOLTage:LIMit 和参数<value>之间用"空格"分开。

#### <span id="page-2-2"></span>语法规则

SCPI 语言本身定义了一组基本的子系统关键字,同时允许用户增加或减少关键字,这 些关键字通常是一些有意义的英文单词,以方便记忆,也称助记符。助记符有长格式和短格 式两类,短格式是长格式的缩写。关键字之间、数据之间以及语句之间使用一些特殊的字符 进行分隔。

- ➢ 助记符形成规则:
- 1) 如果一个英文词的字母个数少于或者等于 4 个,这个词本身就是助记符(比如 Free 可 记作 **FREE**):
- 2) 如果一个英文词的字母超过 4 个, 则用前 4 个作为助记符(比如 Frequency 可记作 FREQ<sub>)</sub>;
- 3) 如果助记符是元音字母, 则去掉这个元音字母, 只保留 3 个字母, 元音字母包括 a、e、 i、o、u 这 5 个字母(比如 Power 可记作 POW);
- 4) 如果不是单词,而是一个句子,则使用每一个单词中的第一个字母和最后一个单词的全 部字母作为关键字(比如 Input voltage 可记作 IVOLtage)。

#### ➢ 符号使用

1) 空格

用来分隔命令域与参数域。

2) 冒号:

如果冒号位于语句的第一个字符前面时,表示接下来的命令是根命令。当冒号位于两个 关键 字之间时,表示从命令树的当前层次向下移动一个层次。

3) 星号\*

以星号起头的命令称为共同命令,用来执行标准 IEEE488.2 公共命令。

4) 大括号{}

大括号中的内容为参数选项。参数项之间通常用竖线"|"分隔。使用命令时,必须选 择其中一个参数。

5) 竖线|

用于分隔多个参数选项,使用命令时,必须选择其中一个参数。

6) 三角括号< >

三角括号中的参数必须用一个有效值来替换。

7) 方括号[ ]

方括号中的参数(command 关键字)是可选的参数,可以省略。当省略该参数时, 仪 器会将该参数设置成默认值。

#### ➢ 参数类型

#### 1) 实数型(**Real Number**)

要求使用数值型参数的命令,接受所有常用的十进制数字表示法,包括可选符号、小数 点和科学记数法等,还可以接受数值参数的特殊值,如 MAX,MIN 和 DEF 等。

[**SOUR**ce:]**CURR**ent:**LIM**it:ALL {<value1>[,<value2>[,<value3>]] | MAX}

#### 2) 离散型(**Discrete**)

参数取值为所列举的选项之一。例如: **INST**rument[:**SEL**ect] {CH1 | CH2 | CH3}

#### 3) 整形(**Integer**)

除非另有说明, 参数在有效值范围内可以是任意整数(NR1 格式)。注意, 此时请不 要设置参数为小数格式,否则将出现异常。

#### 4) 布尔型(**Bool**)

参数取值为"OFF"、"ON"。例如: **SOUR**ce:**CHAN**nel:**OUTP**ut {0 | 1 | ON | OFF}

# <span id="page-3-0"></span>命令缩写

每一个 SCPI 命令可按照语法规则用大小写字母混合书写,其中大写字母部分为该命令 的缩写形式。 如果要缩写,必须输完命令格式中的所有大写字母。含单位的参数,请参照 命令子系统参数范围中的大小写形式。

比如:

#### **MEASure[:SCALar]:VOLTage?**

可缩写成:

**MEAS:VOLT?**

# <span id="page-4-0"></span>联系我们

如您在使用此产品的过程中有任何问题或需求,可与 **OWON** 联系:

# 服务与支持热线: **4006 909 365**

**E-mail:** [info@owon.com.cn](mailto:info@owon.com.cn) Website: www.owon.com.cn

<span id="page-5-0"></span>本仪器的 SCPI 协议通信方式可采用 USB、串口或网络接口。在计算机上运行上位机 软件。选择"传输"菜单下的"命令行"打开 SCPI 命令控制窗口, 即可发送 SCPI 命令控 制下位机。

# <span id="page-6-0"></span>**IEEE488.2** 通用命令

### <span id="page-6-1"></span>**\*IDN?**

返回仪器 ID 字符串。

#### 功能描述:

查询返回仪器 ID 字符串。

#### 返回格式:

OWON,<model>,<serial number>,FV:X.XX.XX <model>:仪器的型号; <serial number>:仪器的序列号; FV:X.XX.XX:仪器的软件版本号。

#### 举例:

OWON,SP6053,1715040,FV:V1.0.2

#### <span id="page-6-2"></span>**\*RST**

#### 仪器参数恢复到出厂设置

功能描述:

使用此命令将使仪器参数回到出厂设置。

#### 举例:

将仪器恢复出厂设置。

# 发送:**\*RST**

# <span id="page-7-0"></span>**SCPI** 指令集

# <span id="page-7-1"></span>量测指令

MEASure 指令用于查询各通道输出端测量到的实际输出电压、电流和功率。

# <span id="page-7-2"></span>**MEASure:VOLTage?**

语法: MEASure:VOLTage?

功能描述: 这条命令用来查询当前选中通道输出端的电压。

#### 参数:

无。

举例: 当前选中通道输出端的电压为 1V。

**MEAS:VOLT?** 返回:

1.000

# <span id="page-7-3"></span>**MEASure:CURRent?**

语法: MEASure:CURRent?

#### 功能描述:

这条命令用来查询当前选中通道输出端的电流。

#### 参数:

无。

举例:

当前选中通道输出端的电压为 1A。

**MEAS:CURR?**

返回: 1.000

## <span id="page-8-0"></span>**MEASure:POWer?**

#### 语法:

MEASure:POWer?

#### 功能描述:

这条命令用来查询当前选中通道输出端的功率。

#### 参数:

无。

举例: 当前选中通道输出端的电压为 1W。

#### **MEAS:POW?**

返回: 1.000

# <span id="page-8-1"></span>**MEASure[:SCALar]:ALL[:DC]?**

#### 语法:

MEASure:ALL?

#### 功能描述:

这条命令用来查询当前选中通道输出端的电压、电流和功率。

#### 参数:

无。

#### 举例:

MEAS[:ALL]? 1.000 2.000 2.000 当前选中通道输出端的电压为 1V、输出电流为 2A、输出功率为 2W。

# <span id="page-8-2"></span>**MEASure[:SCALar]:ALL[:DC]:INFO?**

#### 语法:

MEASure:ALL:INFO?

#### 功能描述:

这条命令用来查询当前选中通道输出端的电压、电流、功率和运行状态

#### 参数:

无。

#### 举例:

MEAS:ALL:INFO? 2.000 5.000 10.000 NR1 NR2 NR3 NR4 当前选中通道输出端的电压为 2V、输出电流为 5A、输出功率为 10W。 NR1: 布尔型, 输出过压: 1|ON 表示故障 0|OFF 表示正常; NR2:布尔型,输出过流:1|ON 表示故障 0|OFF 表示正常; NR3:布尔型,输出过温:1|ON 表示故障 0|OFF 表示正常; NR4: 整形,运行模式, 0 表示待机模式, 1 表示 CV 模式, 2 表示 CC 模式, 3 表示故障 模式。

# <span id="page-9-0"></span>输出设定命令

<span id="page-9-1"></span>输出设定命令用于开关通道输出、切换输出模式和设置通道输出值、限制值。

#### **OUTPut**

#### 语法:

OUTPut[:STATe] {0 | 1 | ON | OFF} OUTPut[:STATe]?

#### 功能描述:

此命令用来控制当前选中通道的输出状态。

#### 参数:

开:1 或 ON; 关:0 或 OFF

#### 举例:

(1) 开启通道的输出

#### **OUTP ON**

(2) 查询通道的输出状态,如果通道有输出,返回 1,否则返回 0。

#### **OUTP?**

返回:

1

#### <span id="page-9-2"></span>**CURRent**

语法: CURRent <value> CURRent?

#### 功能描述:

设置和查询通道的输出电流值。

#### 参数:

Value:要设定的输出电流值。

#### 举例:

- (1) 设置通道的输出电流为1A。 CURR 1
- (2) 查询通道的输出电流设定值。 CURR? 返回: 1.000

## <span id="page-10-0"></span>**CURRent:LIMit**

#### 语法:

CURRent:LIMit <value> CURRent:LIMit?

#### 功能描述:

设置和查询通道的输出过流保护值(OCP)。

#### 参数:

value: 设置的输出过流保护值。

#### 举例:

(1) 设置通道的输出过流保护值(OCP)为1A。

#### **CURR:LIM 1**

(2) 查询通道的输出过流保护值(OCP)。

**CURR:LIM?** 返回:

1.000

## <span id="page-10-1"></span>**VOLTage**

#### 语法:

VOLTage <value> VOLTage?

#### 功能描述:

设置和查询通道的输出电压值。

#### 参数:

value: 设置的输出电压值。

#### 举例:

(1) 设置通道的输出电压为1V。

**VOLT 1**

(2) 查询通道的输出电压值。

**VOLT?**

返回:

1.000

# <span id="page-11-0"></span>**VOLTage:LIMit**

#### 语法:

VOLTage:LIMit <value> VOLTage:LIMit?

#### 功能描述:

设置和查询通道的输出过压保护值(OVP)。

#### 参数:

value: 设置的输出过压保护值。

#### 举例:

(1) 设置通道的输出过压保护值为1V。

**VOLT:LIM 1**

(2) 查询通道的输出过压保护值(OVP)。 **VOLT:LIM?**

返回:

1.000

# <span id="page-11-1"></span>系统控制命令

# <span id="page-11-2"></span>**SYSTem:LOCal**

#### 语法:

SYSTem:LOCal

#### 功能描述:

这条指令用来设置电源为本地操作状态。

#### 举例:

SYST:LOC

# <span id="page-12-0"></span>**SYSTem:REMote**

#### 语法:

SYSTem:REMote

#### 功能描述:

这条指令用来设置电源为远程操作状态。

#### 举例:

SYST:REM